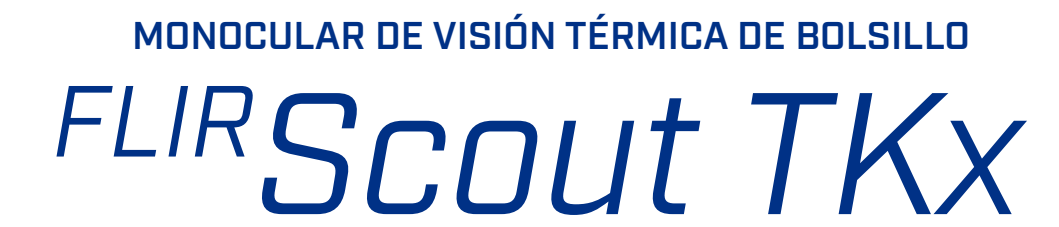

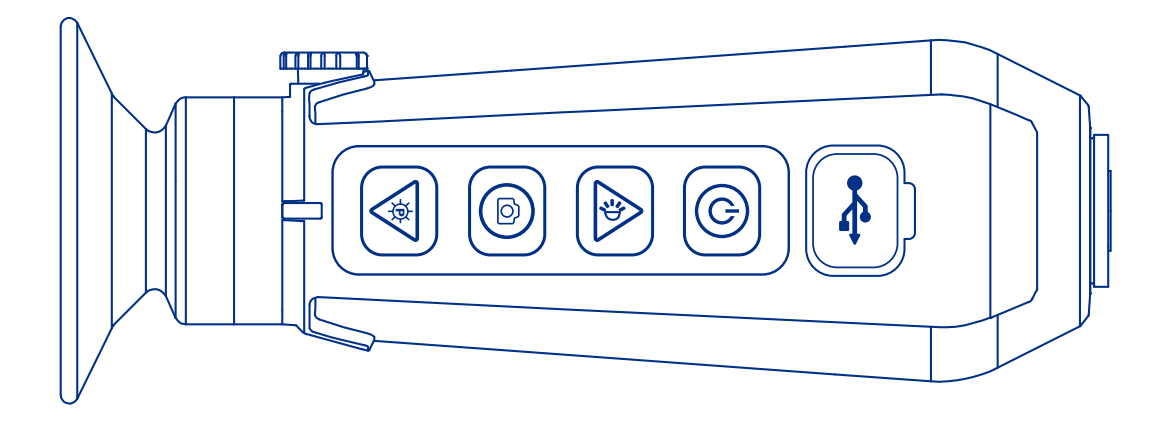

MANUAL DEL USUARIO

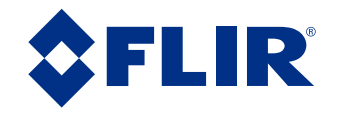

© 2022 Teledyne FLIR, LLC. Todos los derechos reservados en todo el mundo. No se permite copiar, fotocopiar, traducir ni transmitir mediante ningún método electrónico o en formato mecánico legible ninguna parte de este manual sin el consentimiento previo y por escrito de Teledyne FLIR.

Los nombres y las marcas que aparecen en los productos de este documento son marcas registradas o marcas comerciales de Teledyne FLIR y/o sus filiales. Todas las demás marcas comerciales, nombres comerciales o nombres de empresa mencionados en este documento se utilizan únicamente como identificación y pertenecen a sus respectivos propietarios.

Este producto puede estar protegido por patentes, patentes de diseño, patentes pendientes o patentes de diseño pendientes.

Si tiene preguntas no cubiertas en este manual, o si necesita servicio, póngase en contacto con el servicio de atención al cliente de Teledyne FLIR para obtener más información antes de devolver un producto.

Teléfono: 888.747.3547, seleccione la opción 1 del mensaje de aviso («Productos de mano»)

o visite la página de soporte de FLIR: flir.custhelp.com

Esta documentación está sujeta a cambios sin previo aviso.

#### Eliminación correcta de equipamiento eléctrico y electrónico (EEE)

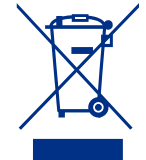

La Unión Europea (UE) ha aprobado la Directiva

sobre residuos de aparatos eléctricos y electrónicos 2002/96/ CE (RAEE), que tiene como objeto evitar que aumenten los residuos de AEE (aparatos eléctricos y electrónicos), fomentar la reutilización, el reciclado y la recuperación de los residuos de AEE, y promover la responsabilidad medioambiental.

De conformidad con estos reglamentos, todos los productos de AEE etiquetados con la «papelera tachada», bien en el propio producto o bien en su documentación, no deben eliminarse en contenedores normales de basura, mezclarse con residuos domésticos u otros residuos comerciales ni eliminarse mediante la recogida municipal de basura normal. En lugar de ello, y para evitar posibles daños al medio ambiente o a la salud del ser humano, todos los productos AEE (incluido cualquier cable que venga con el producto) deben desecharse o reciclarse de manera responsable.

Para identificar en su zona un método responsable para su correcta eliminación, póngase en contacto con el servicio de reciclaje y recolección de residuos local, el establecimiento de compra o proveedor de productos originales, o con la autoridad gubernamental responsable de su zona. Los usuarios comerciales deben ponerse en contacto con su proveedor o consultar su contrato de compra.

#### Instrucciones y avisos importantes para el usuario:

Las modificaciones del dispositivo sin la autorización expresa de Teledyne FLIR, LLC. pueden anular la facultad del usuario conforme a las normas de la FCC para utilizar este dispositivo.

Nota 1: Este equipo ha sido sometido a pruebas y cumple con los límites establecidos para un dispositivo digital de la Clase B, según el apartado 15 de las normas de la FCC. Estos límites están diseñados para proporcionar una protección adecuada ante interferencias perjudiciales en instalaciones residenciales.

Este equipo genera, usa y puede emitir energía de radiofrecuencia y, si no se instala o no se utiliza según las instrucciones, puede causar interferencias perjudiciales en las comunicaciones de radio. No obstante, no hay garantía de que no vayan a producirse interferencias en una instalación concreta. Si este equipamiento causa interferencias perjudiciales en la recepción de radio o televisión, lo que puede verificarse apagándolo y encendiéndolo, se aconseja intentar corregir las interferencias mediante una o varias de las siguientes medidas:

- Cambie la orientación o la ubicación de la antena receptora
- Aumente la separación entre el equipo y el receptor
- Conecte el equipo a una toma de un circuito diferente al que está conectado el receptor
- Consulte al distribuidor o al personal técnico especializado en radio/ televisión

#### Aviso del Ministerio de Industria canadiense:

Este aparato digital de clase B cumple con la normativa canadiense ICES-003.

#### Avis d'Industrie Canada:

Cet appareil numérique de la classe B est conforme à la norme NMB-003 du Canada

#### Teledyne FLIR, LLC.

27700 SW Parkway Ave. Wilsonville, OR 97070 Teléfono: 877.773.3547

## CONTENIDO Página

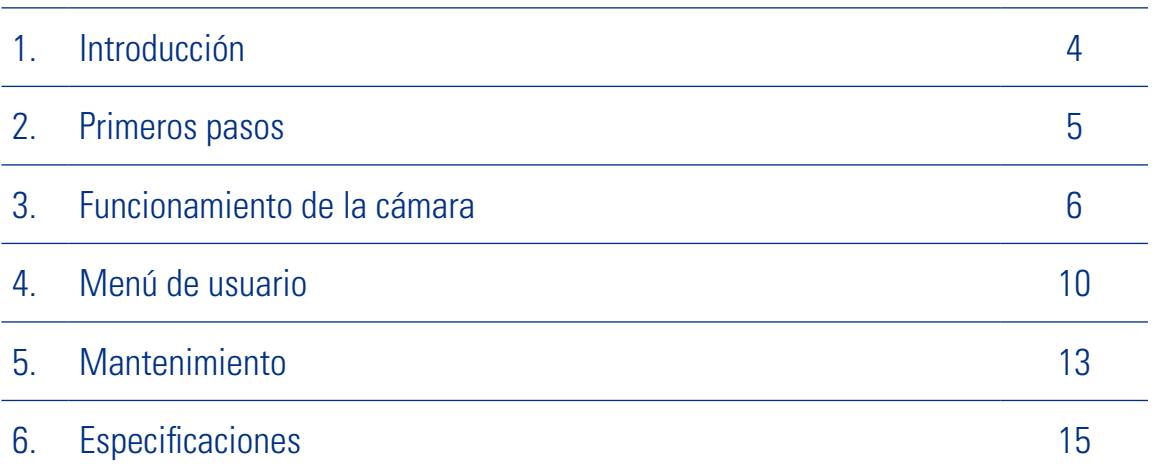

# SECCIÓN 1. INTRODUCCIÓN

### 1.1 ÁMBITO

Este manual cubre la serie FLIR Scout TKx y todos los componentes aplicables. Se recomienda leer y entender este manual para optimizar el funcionamiento de la cámara.

#### 1.2 INTRODUCCIÓN

La cámara térmica portátil de la serie FLIR Scout TKx otorga al usuario la capacidad de ver con claridad en la oscuridad total, lo que proporciona una gran cantidad de información durante cualquier actividad nocturna. El diseño es lo bastante resistente como para soportar las exigencias del uso en exteriores. Usa el procesamiento de imágenes Digital Detail Enhancement™ de FLIR y emplea una lente de enfoque fijo. Tiene cuatro botones externos para el funcionamiento de la unidad y un menú interno para configurar las opciones. Consulte las secciones Funcionamiento de la cámara y Uso del sistema de menús para ver más detalles sobre los botones y las opciones del menú.

#### CARACTERÍSTICAS DE LA SERIE Scout TKx:

- Diseño resistente
- Microbolómetro Lepton® de VOx de 160 × 120
- Campo de visión horizontal de 20°
- Pantalla LCD de 640 × 480
- Diseño ligero (170 g) que cabe en la palma de la mano
- Captura de instantáneas y almacenamiento interno de hasta 1000 imágenes
- Grabación de hasta 4 horas de vídeo
- Batería recargable de iones de litio
- Cable USB para cargar la batería y descargar imágenes

#### LA CÁMARA DE LA SERIE SCOUT TKx PERMITE AL USUARIO:

- Observar el comportamiento de la naturaleza y los terrenos en condiciones de visibilidad reducida o en la oscuridad total
- Ver a través del humo, el polvo y la niebla poco densa.
- Buscar mascotas perdidas
- Explorar aceras, aparcamientos y otras zonas públicas en la oscuridad

**DETECCIÓN** Veo algo.

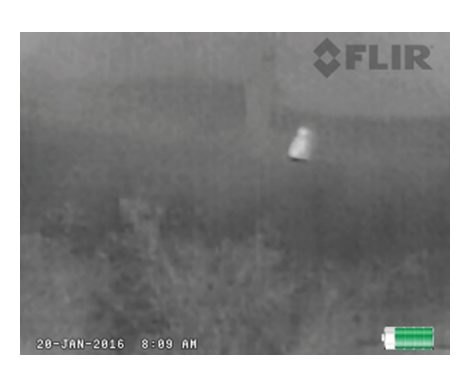

RECONOCIMIENTO

IDENTIFICACIÓN Puedo distinguir que es

un perro.

Es un animal de cuatro patas.

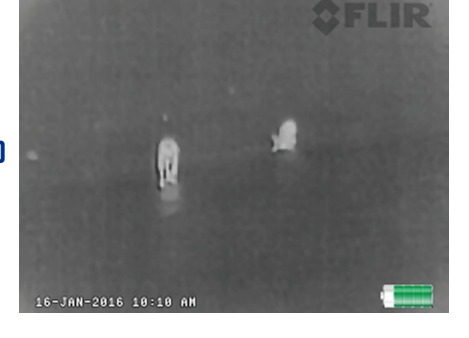

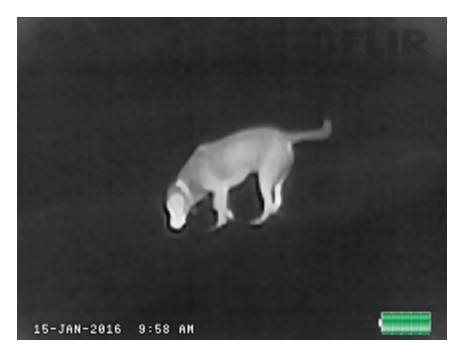

#### 1.3 REGISTRE SU SCOUT TKx

Puede registrar su cámara en línea en: **https://customer.flir.com/ProductRegistration**

#### 1.4 PRECAUCIONES

- Para garantizar una carga correcta, la cámara debería estar apagada durante el ciclo de carga
- Cargue la batería de la cámara únicamente cuando la temperatura esté entre los 0 °C y los 40 °C (de 32 °F a 104 °F), para evitar posibles daños en la batería.
- No desmonte la carcasa de la cámara. Si lo hace, puede causar daños irreversibles. La batería no es una pieza diseñada para que la cambie el usuario.
- No apunte con la cámara a fuentes de radiación de alta intensidad, como el sol, láseres o soldadores de arco.
- No deje huellas dactilares sobre la óptica de infrarrojos de la cámara. Limpie solo con agua dulce a baja presión y un trapo para lentes.

# SECCIÓN 2. PRIMEROS PASOS

#### 2.1 DESEMBALAJE E INSPECCIÓN

La cámara de la serie FLIR Scout TKx está disponible con las características, las opciones y los accesorios que se describen en este manual. Consulte el albarán incluido con la cámara para determinar el contenido real del paquete de su cámara.

Además de la cámara, se incluyen los siguientes artículos en el paquete de la cámara:

- Declaración de conformidad FCC
- 

#### 2.2 CARGA DE LA CÁMARA

La batería de la cámara debería estar completamente cargada antes de su uso. Nota: La batería no es una pieza diseñada para que la cambie el usuario.

#### PARA CARGAR LA BATERÍA DE LA CÁMARA:

- 1. Levante la tapa del puerto USB.
- 2. Enchufe el cable que se incluye con la FLIR Scout TKx en el puerto USB de la cámara.
- 3. Enchufe el otro extremo del cable en una fuente de alimentación USB.

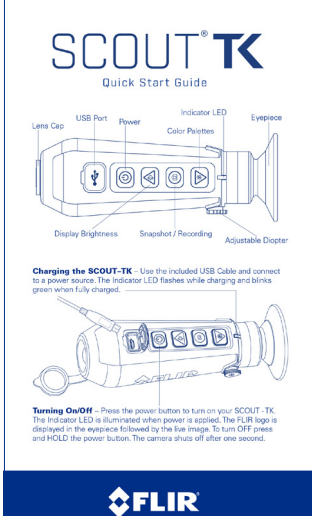

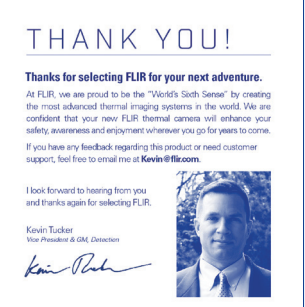

*Guía de inicio rápido Tarjeta de agradecimiento*

**OFLIR** 

El indicador LED parpadea durante la carga. El color del indicador LED lo determina el nivel de carga.

 $\Rightarrow$ 

Indicador LED

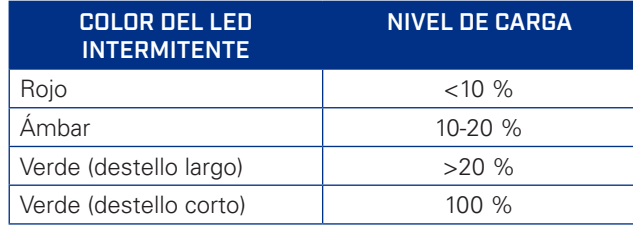

Durante el funcionamiento normal, el color del indicador LED muestra el nivel de carga de la batería.

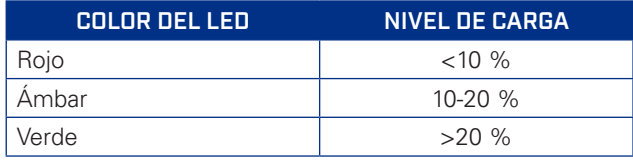

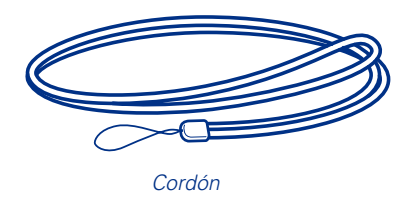

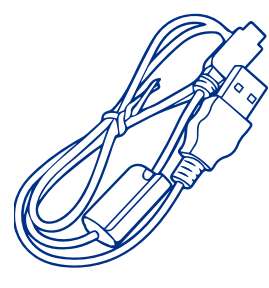

*Cable USB*

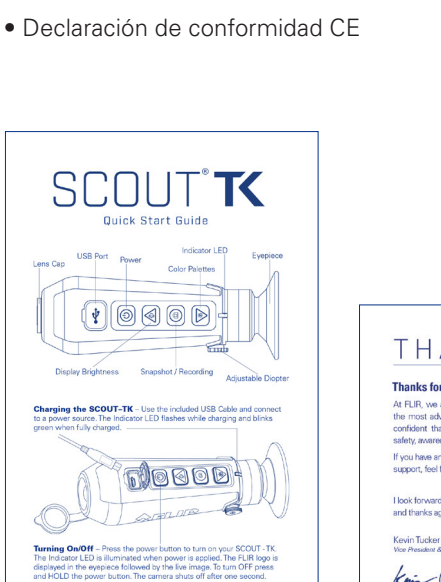

### SECCIÓN 3. FUNCIONAMIENTO DE LA CÁMARA

#### 3.1 BOTONES DE LA CÁMARA

Esta sección detalla el uso de los botones de la cámara.

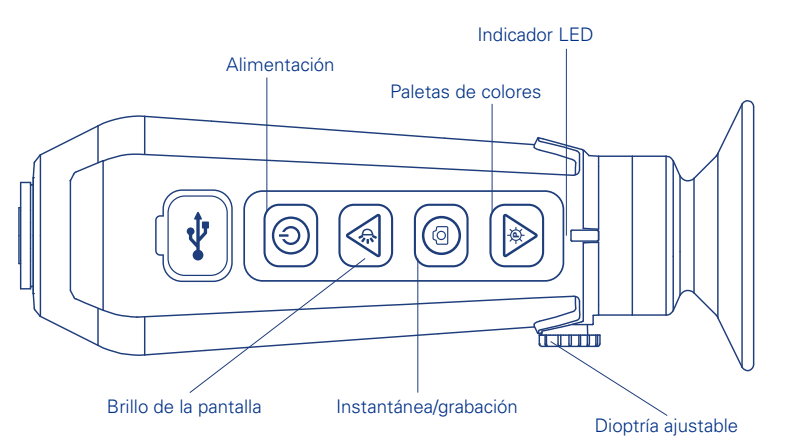

### 3.1.1 AJUSTE DE DIOPTRÍA

Mirando por el ocular, ajuste la posición de la palanca de ajuste dióptrico para optimizar la nitidez de la imagen en el visor.

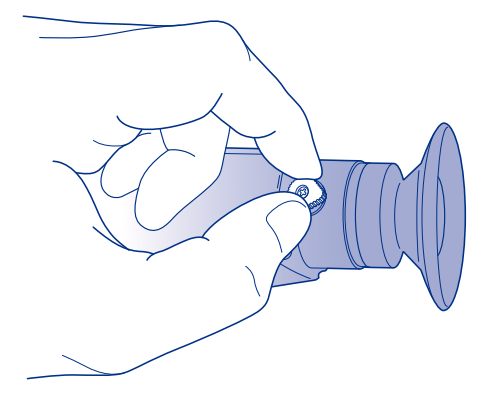

### 3.1.2 BOTÓN DE ENCENDIDO

El botón de encendido desempeña las siguientes funciones:

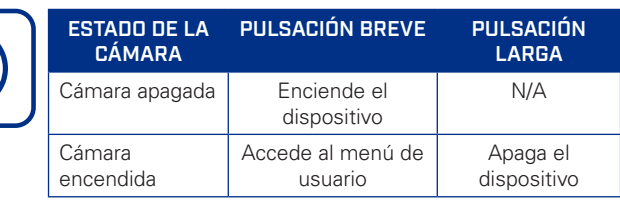

#### 3.1.3 BOTÓN DE BRILLO DE PANTALLA

Pulse el botón de brillo de la pantalla para abrir la página de selección de brillo de la pantalla. El brillo de la pantalla solo puede ajustarse mientras se muestra la página de selección del brillo de la pantalla. Se pueden seleccionar ocho niveles de brillo. El gráfico de la izquierda de la página de selección de brillo de la pantalla muestra el brillo actual.

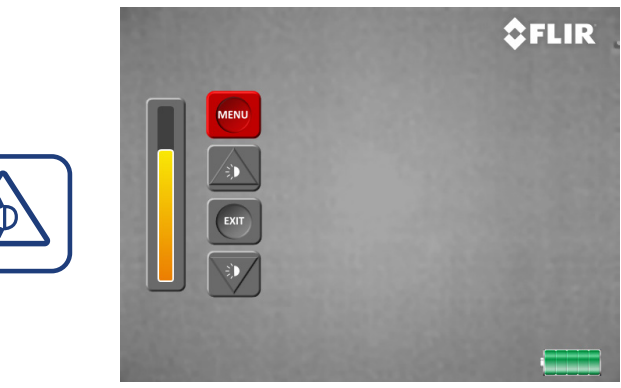

*Página de selección de brillo de la pantalla*

En la página de selección de brillo de la pantalla, los botones funcionan de la siguiente manera:

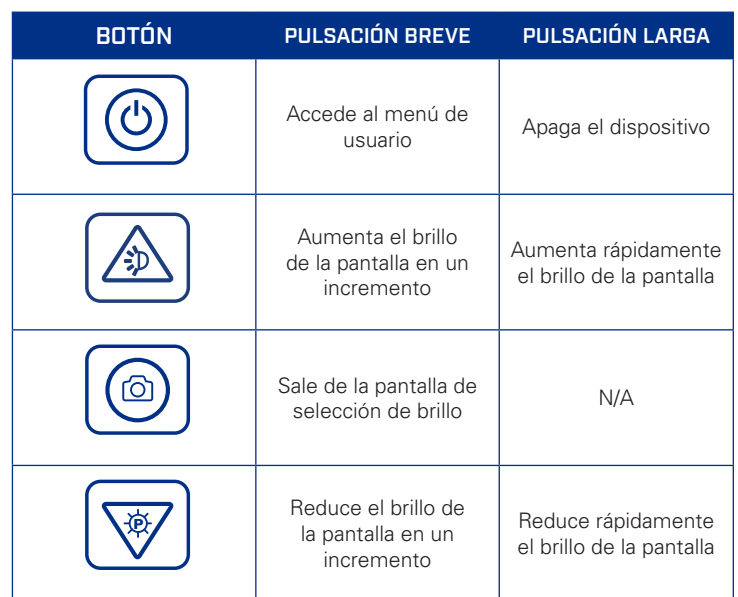

### 3.1.4 BOTÓN DE PALETAS DE COLORES

El botón de paletas de colores se usa para seleccionar la paleta de colores que se aplica a la imagen.

Pulse el botón de paleta de colores para abrir la pantalla de selección de paleta de colores. Solo puede cambiar de paleta de colores mientras la página de selección de paletas está activa. El gráfico de la izquierda de la página de selección de paletas de colores muestra el nombre y los gradientes de colores de la paleta actual.

Nota: La página de selección de paletas de colores se cierra automáticamente transcurridos tres segundos de inactividad.

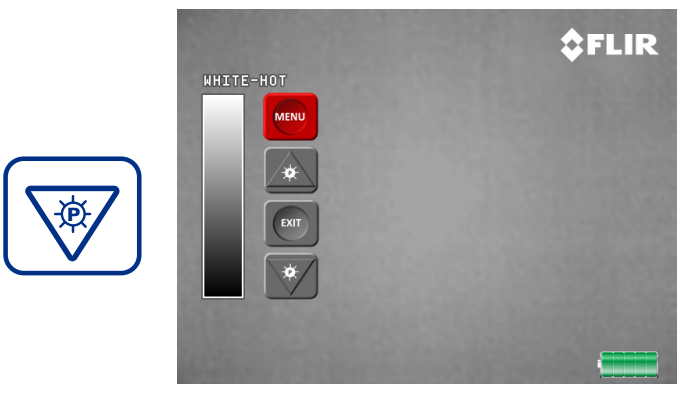

*Pantalla de selección de paletas de colores*

#### LA SCOUT TKx TIENE 9 PALETAS DE COLORES SELECCIONABLES.

#### BLACK HOT

Los objetos calientes aparecen en negro. Las escenas parecen más realistas que en White Hot, sobre todo de noche.

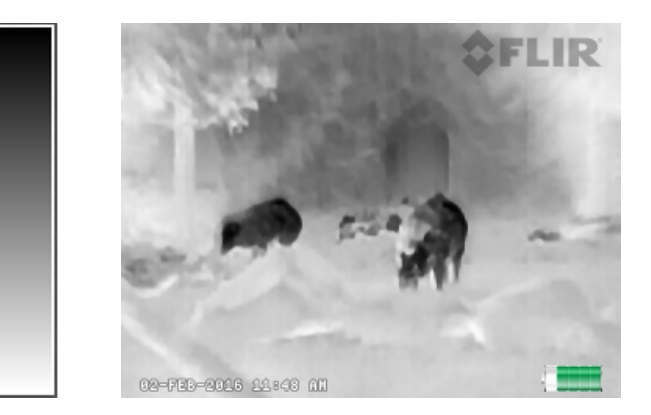

#### InstAlert™

Los objetos más calientes de la imagen aparecen en color, mientras que el resto están en escala de grises.

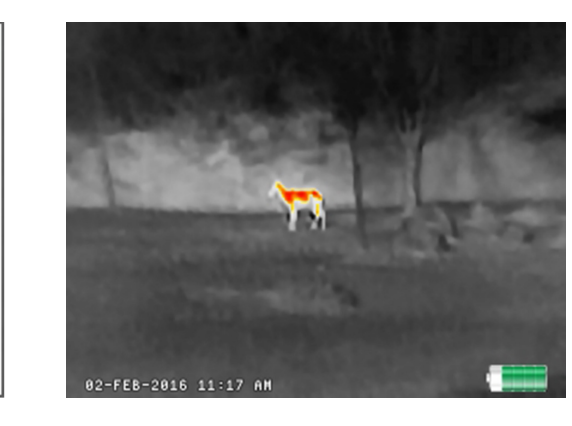

#### WHITE HOT

La paleta más usada. Los objetos calientes aparecen en blanco. Idónea para escenas con contraste alto o bajo.

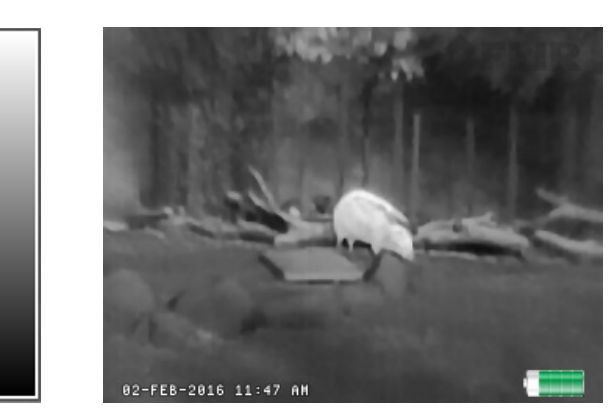

#### GRADED FIRE 1

Los objetos más calientes de la imagen se colorean con un gradiente de color y el resto, en escala de grises.

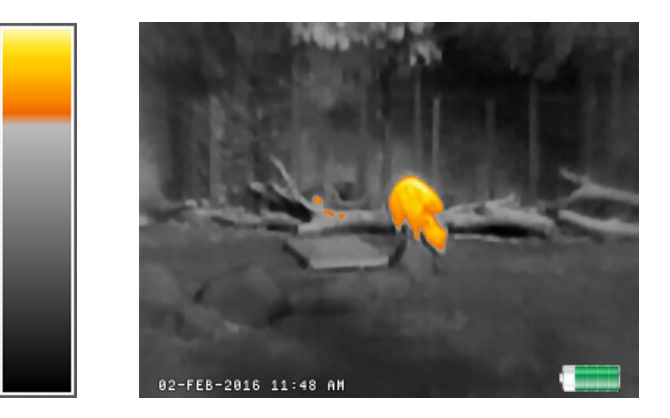

#### GRADED FIRE 2

Parecido a Graded Fire 1, pero con más niveles de escala de grises coloreados en la parte superior.

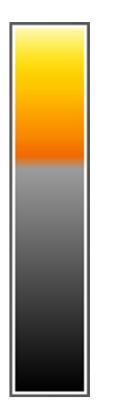

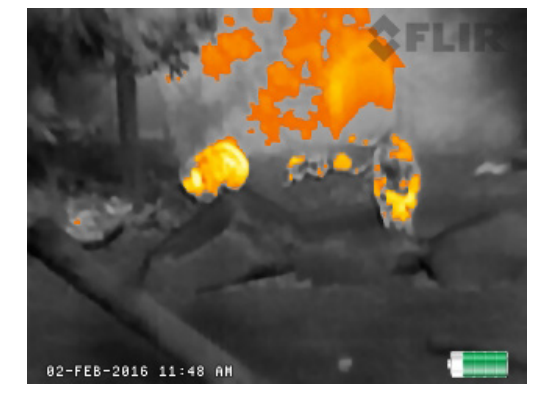

#### IRON

Iron simula el resplandor de los objetos que se calientan hasta ser visiblemente incandescentes, como el hierro al rojo vivo.

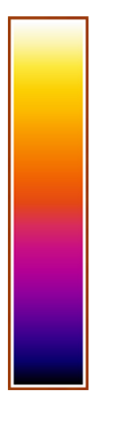

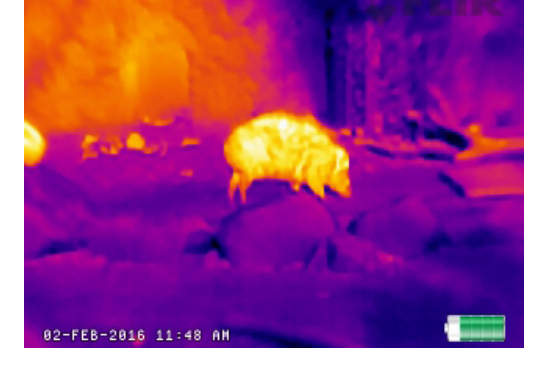

#### **LAVA**

Lava simula el resplandor de la lava caliente sobre una superficie fría. Los colores tienen un fuerte contraste de color.

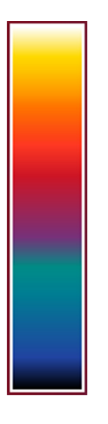

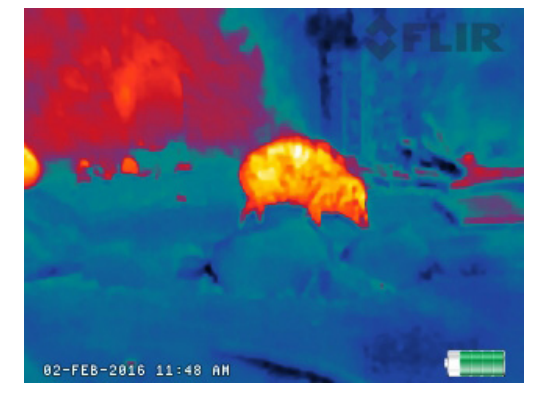

#### RAIN

Adecuado para escenas con poco contraste.

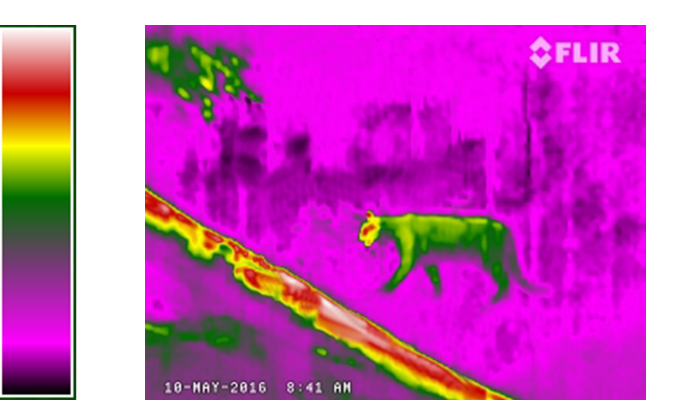

#### COLOR WHEEL

Es similar a Rain, pero tiene aún más contraste, ya que los colores básicos son opuestos en la rueda de colores.

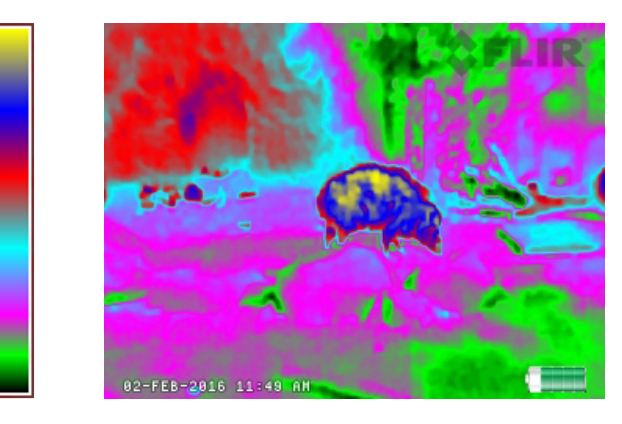

En la página de selección de paletas de color, los botones funcionan de la siguiente manera:

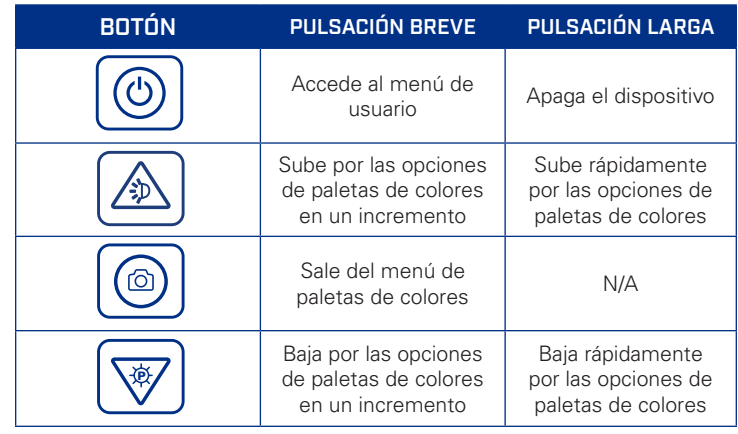

#### 3.1.5 BOTÓN DE INSTANTÁNEA

El botón de instantánea se usa para capturar imágenes y para grabar vídeo. Pueden almacenarse hasta 1000 fotos y hasta 4 horas de vídeo grabado en la memoria interna de la cámara al mismo tiempo.

Puede usarse la galería (accesible desde el menú de usuario) para ver imágenes y grabaciones capturados. Nota: Las grabaciones no pueden reproducirse en la galería de fotos; en la galería se muestra el primer fotograma. Consulte la sección Menú de usuario para ver más detalles.

#### 3.1.5.1 HACER UNA FOTO

Haga una pulsación corta en el botón de instantánea para capturar una sola imagen. El icono de cámara se mostrará brevemente.

Si se pulsa el botón de instantánea antes de que se guarde la imagen anterior, la imagen de la nueva instantánea en la memoria intermedia se guardará. La memoria intermedia de instantáneas puede alojar hasta seis imágenes al mismo tiempo. Cuando la memoria intermedia está llena, se muestra la advertencia "Espere...".

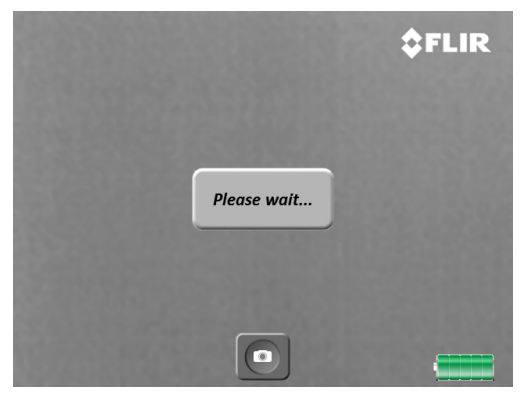

*Mensaje de memoria intermedia para instantáneas llena*

La FLIR Scout TKx tiene almacenamiento interno para un máximo de 1000 imágenes. Cuando se agota el espacio de almacenamiento para imágenes, se muestra la advertencia "Galería llena".

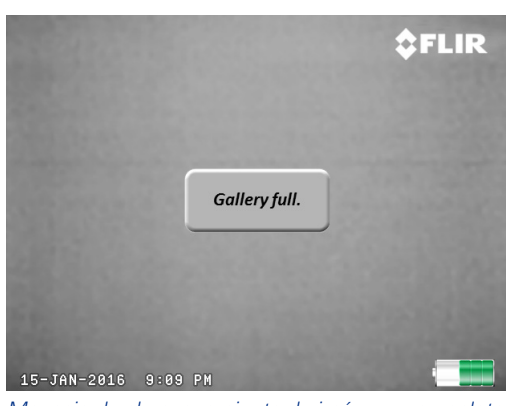

*Mensaje de almacenamiento de imágenes completo*

#### 3.1.4.2 GRABACIÓN DE VÍDEO

Para grabar un vídeo, mantenga pulsado el botón de instantánea. Cuando se está grabando un vídeo, se muestran un icono de cámara y un contador con el tiempo transcurrido.

Para terminar la grabación y guardar el vídeo en el almacenamiento interno de la cámara, pulse el botón de instantánea.

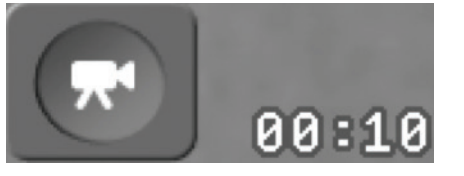

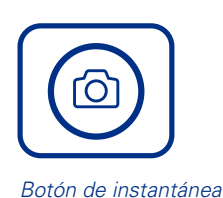

*Icono de grabación con el contador del tiempo transcurrido*

La FLIR Scout TKx tiene un almacenamiento interno de hasta cuatro horas de vídeo. Cuando se agota el espacio de almacenamiento para vídeo, se muestra la advertencia "Espacio para vídeo lleno".

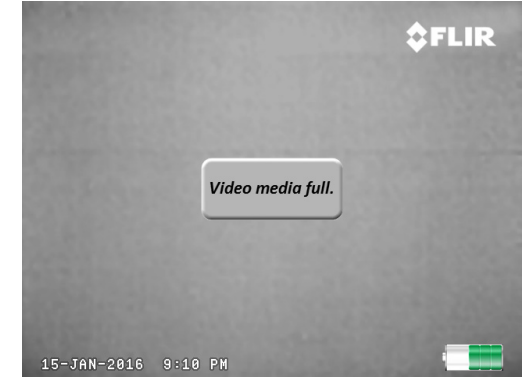

*Capacidad para grabación excedida*

#### 3.2 MEDIDOR DE BATERÍA

La siguiente imagen explica el medidor de batería cuando se usa la batería o una fuente de alimentación externa.

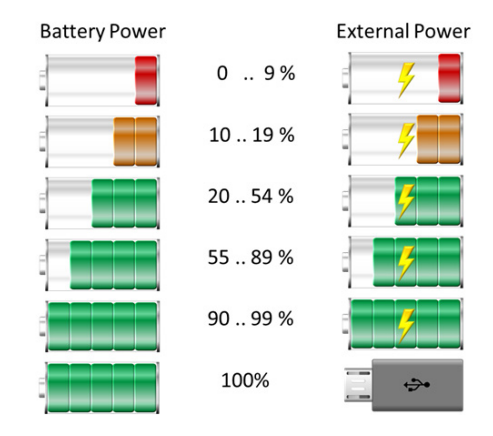

### SECCIÓN 4. MENÚ DE USUARIO

#### 4.1 MENÚ DE USUARIO

Para acceder al menú de usuario, pulse el botón de encendido mientras la cámara está operativa. Se mostrará la página del menú de usuario.

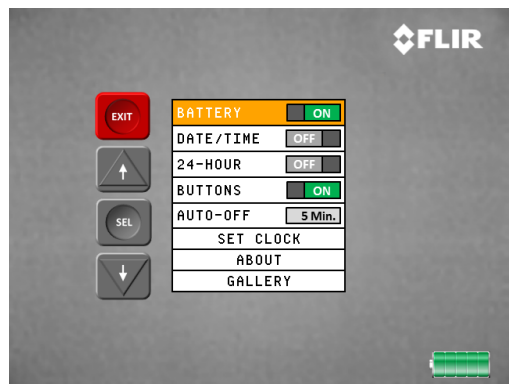

*Menú de usuario*

En el menú de usuario, están disponibles los siguientes elementos:

- Battery: Activa y desactiva el medidor de batería en la pantalla.
- Date/Time: Activa y desactiva la fecha y la hora en la pantalla.
- 24 Hour: Cambia el formato de la hora entre el modo de 12 horas (a.m./p.m.) y el de 24 horas.
- Buttons: Activa/desactiva la visualización del botón en pantalla para la navegación.
- Apagado automático seleccionable por el usuario. Las opciones son 5 min (predeterminada), 10 min, 20 min o nunca.
- Set Clock: Para ajustar la fecha y la hora.
- About: Muestra la versión del software y el número de serie de la cámara.
- Gallery: Accede al navegador de instantáneas y vídeos de la cámara.

En el menú de usuario, los botones funcionan de la siguiente manera:

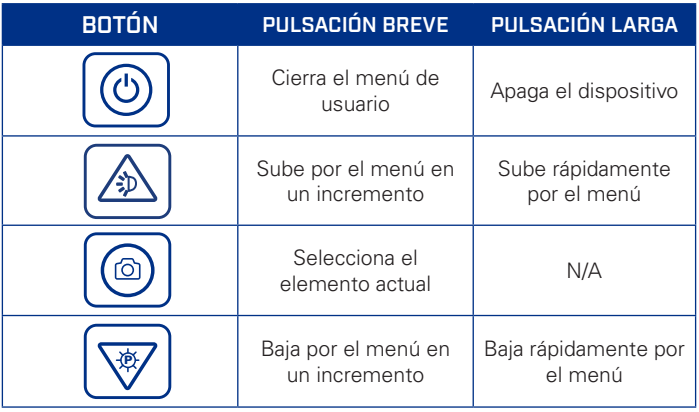

#### 4.1.1 INDICADOR DE BATERÍA

Esta opción se usa para activar y desactivar el indicador de batería en la pantalla.

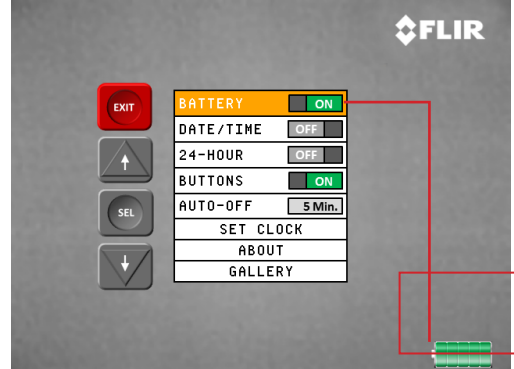

*Indicador de batería encendido/apagado*

#### 4.1.2 FECHA/HORA

Esta opción se usa para activar y desactivar la fecha y la hora en la pantalla.

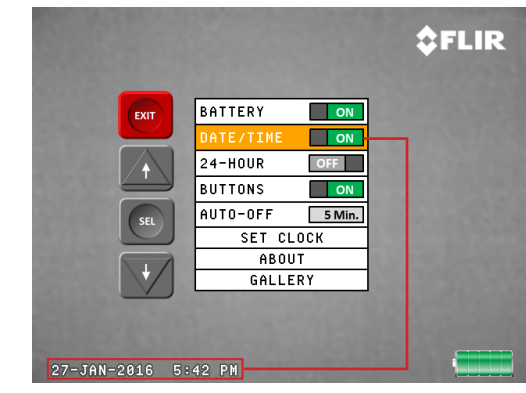

*Sello de fecha y hora activado/desactivado*

#### 4.1.3 24 HORAS

Cuando el sello de fecha/hora está activado en la pantalla, esta opción cambia el formado entre los modos de 12 horas (a.m./ p.m.) y 24 horas.

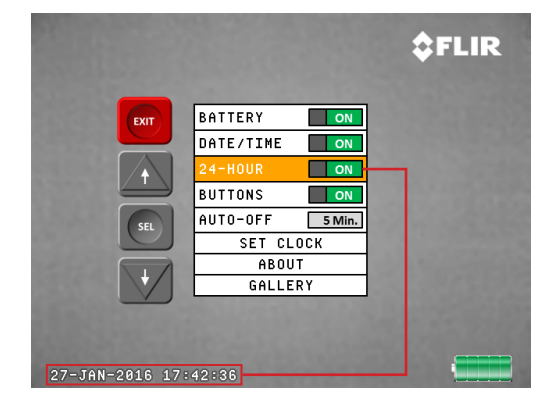

*Reloj de 24 horas activado*

#### 4.1.4 BOTONES

El usuario puede activar/desactivar las acciones del botón de referencia de la pantalla. Las funciones del botón que se muestran en la pantalla coinciden con las acciones generadas al pulsar los botones de la cámara.

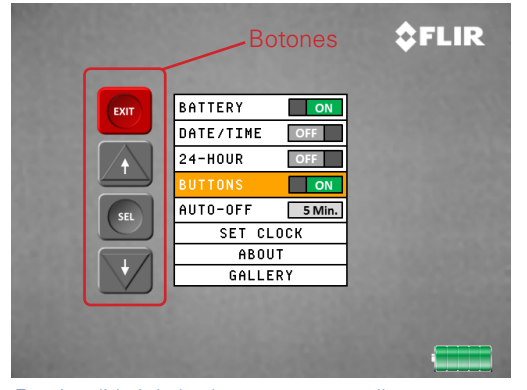

*Funcionalidad de los botones en pantalla*

#### 4.1.5 AUTO POWER OFF (APO)

El usuario puede definir el tiempo que puede estar activa la cámara sin interacción del usuario antes de apagarse. Las opciones son 5 minutos (predeterminada), 10 minutos, 20 minutos y nunca.

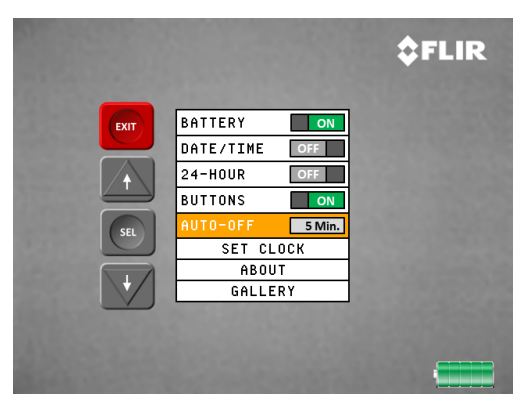

#### 4.1.6 AJUSTE DEL RELOJ

Al pulsar el botón de instantánea con la opción Reloj resaltada, aparecerá el cuadro de diálogo de ajuste del reloj.

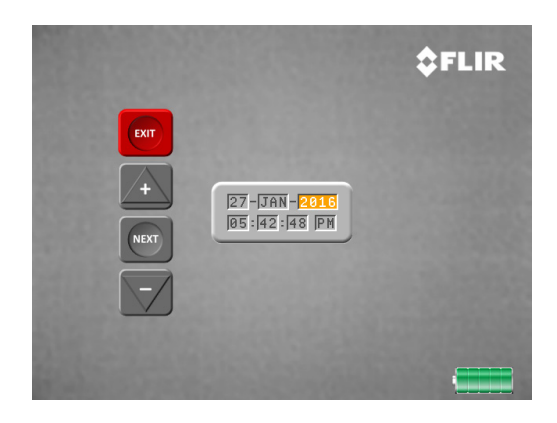

#### 4.1.6 AJUSTE DEL RELOJ (continuación)

Las acciones de los botones que se muestran a continuación pueden usarse para ajustar la fecha y la hora:

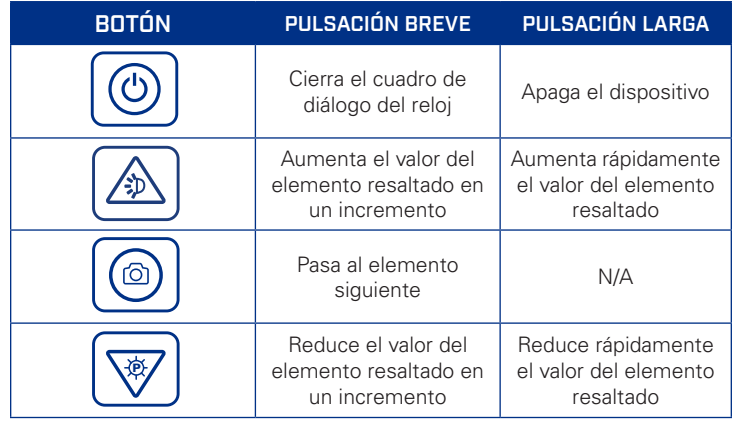

#### 4.1.7 ACERCA DE

Al pulsar el botón de instantánea con la opción About (Acerca de) resaltada, aparecerá el cuadro de diálogo About. Esto muestra el software cargado en la cámara, así como los números de serie de la cámara y del sensor. Pulse cualquier botón para salir.

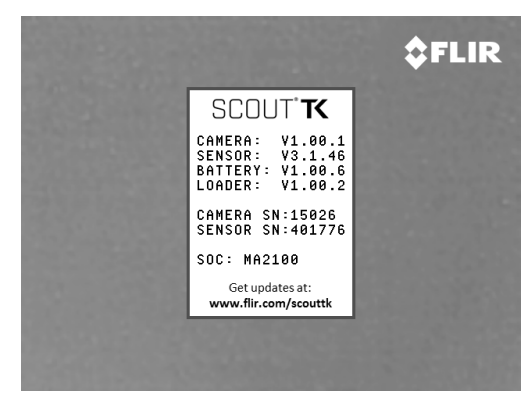

*Establecer tiempo para el apagado automático Información de acceso sobre su cámara específica*

El único software que puede actualizar el usuario es el software "Camera". Consulte la sección Actualización de software para ver más detalles. El cuadro de diálogo About (Acerca de) ofrece la siguiente información.

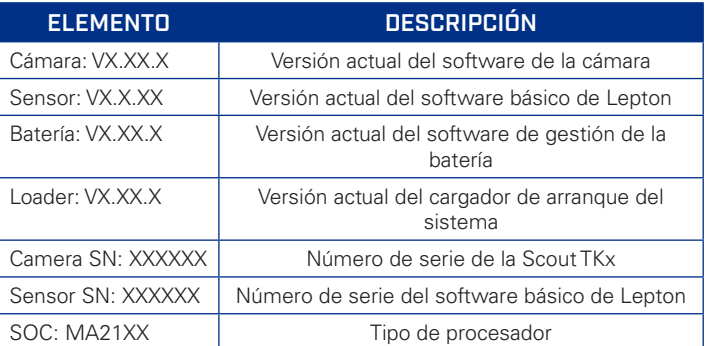

#### 4.1.8 GALERÍA

Al pulsar el botón de instantánea con la opción Gallery resaltada, se abrirá la galería de instantáneas y vídeos.

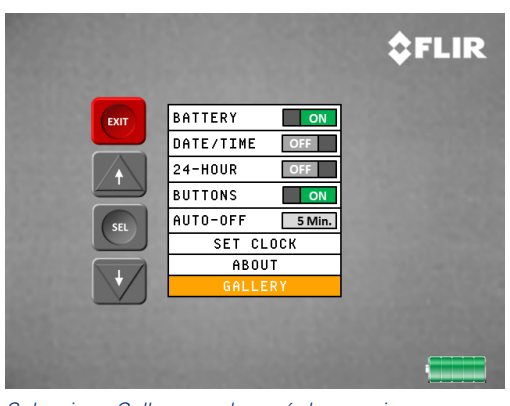

*Seleccione Gallery en el menú de usuario para ver instantáneas*

La galería ofrece una forma cómoda de revisar los archivos de imágenes y vídeos que se han guardado en el almacenamiento interno de la cámara.

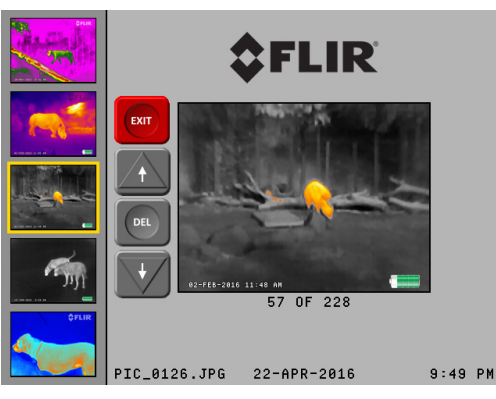

*Las imágenes aparecen a la izquierda como miniaturas*

El funcionamiento de los botones de la Galería es el siguiente:

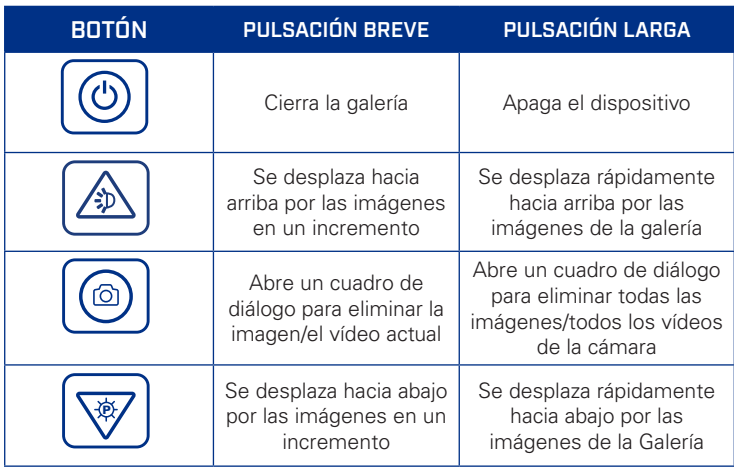

#### 4.1.9 ELIMINACIÓN INDIVIDUAL DE IMÁGENES/VÍDEOS

El funcionamiento de los botones en el cuadro de diálogo de eliminación individual de imágenes/vídeos es el siguiente:

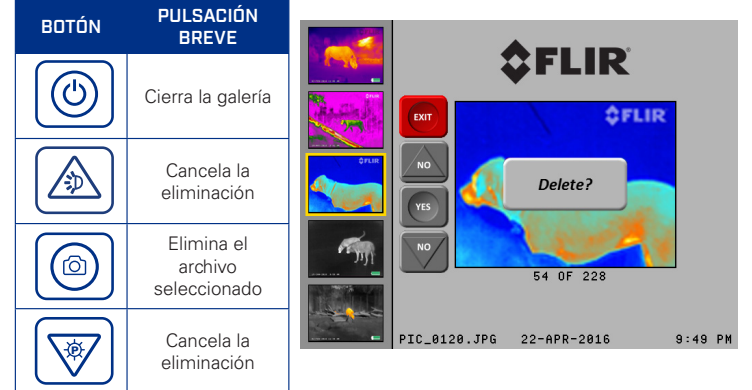

*Eliminar imágenes de una en una*

#### 4.1.10 ELIMINACIÓN DE TODAS LAS IMÁGENES/ TODOS LOS VÍDEOS

El funcionamiento de los botones del cuadro de diálogo de eliminación de todas las imágenes/todos los vídeos es el siguiente:

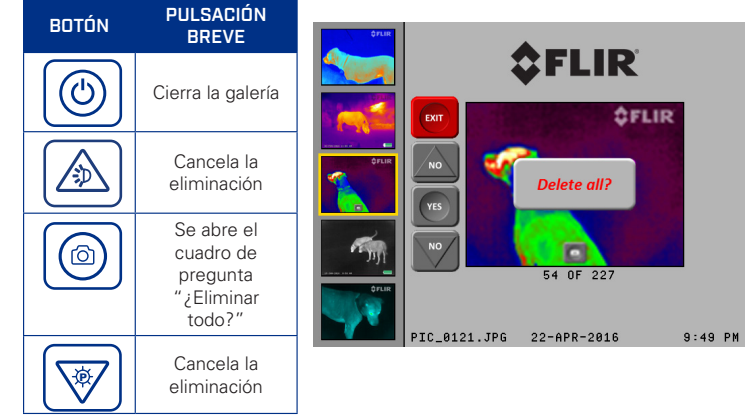

*Eliminar todas las imágenes y vídeos*

Si confirma la eliminación, se mostrará un cuadro de diálogo de confirmación final. El funcionamiento de los botones del cuadro de diálogo de eliminación final de todas las imágenes/todos los vídeos es el siguiente:

#### BOTÓN PULSACIÓN BREVE **FLIR** Ö Cierra la galería  $5$ FLIR Cancela la eliminación Elimina todas ி las imágenes y vídeos  $. 9121. JPR$ 22-APR-2016  $9:49P$  $\overline{\mathbb{B}}$  Cancela la eliminación

*Confirmación para eliminar TODAS las imágenes y vídeos*

#### CONFIRMACIÓN DE ELIMINACIÓN DE TODAS LAS IMÁGENES/TODOS LOS VÍDEOS

### SECCIÓN 5. MANTENIMIENTO

#### 5.1 ACTUALIZACIONES DE SOFTWARE

Cuando estén disponibles, puede encontrar actualizaciones de software para su FLIR Scout Tkx en https://flir.custhelp.com/app/ account/fl\_downloads.

#### 5.1.1 Procedimiento de actualización de software

Para actualizar el software de la cámara:

- 1) Haga clic en Software y firmware en https://flir.custhelp.com/app/account/ fl\_downloads
- 2) Utilice el menú desplegable de categoría de producto para localizar la Scout Tkx y descargar la actualización de software.
- 3) Cargue completamente\* la FLIR Scout TKx
	- \*El procedimiento de actualización de software no puede realizarse con la batería baja. Si la batería está demasiado baja para completar la actualización de software, se mostrará el mensaje para cargar la batería.

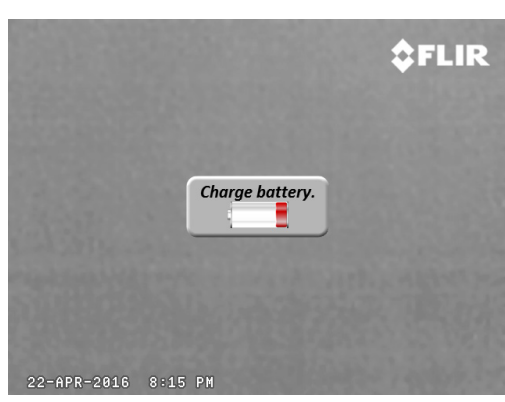

*Cuadro de diálogo de advertencia de batería baja durante la actualización*

- 4) Encienda la FLIR Scout TKx
- 5) Conecte la FLIR Scout TKx al ordenador mediante el cable USB que se incluye
- 6) Encuentre y abra la unidad llamada «FLIR» en el ordenador
- 7) Copie los archivos del software más reciente en la carpeta etiquetada como "UPDATE" de la unidad llamada "FLIR". Tras finalizar la copia de los archivos, pulse dos veces el botón de encendido y desconecte el cable USB del ordenador
	- Nota: El cable USB debe desconectarse en un plazo de tres segundos desde la primera pulsación del botón.

8) Durante la actualización de software, se muestran los mensajes siguientes en el ocular:

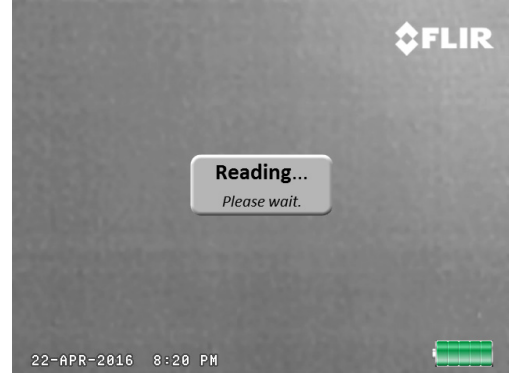

*Mensaje de primera actualización en el ocular de la Scout TKx*

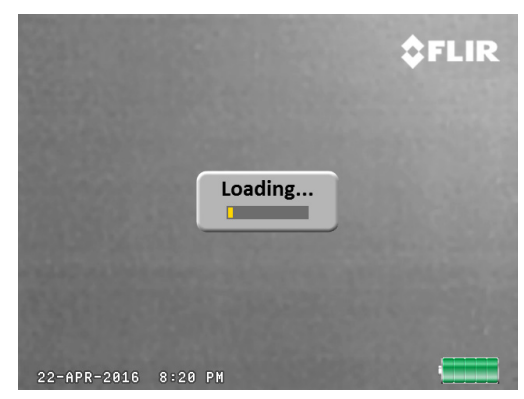

*Barra de progreso de carga en el ocular de la Scout TKx*

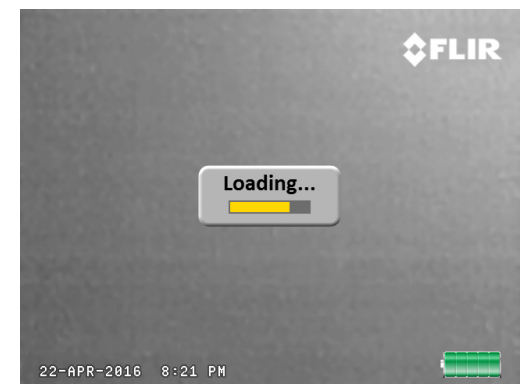

*Barra de progreso de carga en el ocular de la Scout TKx*

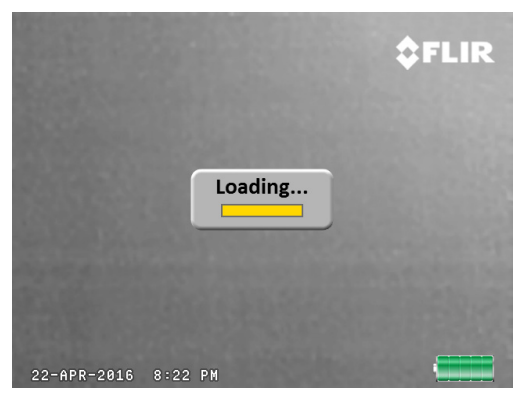

*Barra de progreso de carga en el ocular de la Scout TKx*

9) El software tardará unos 5 minutos en cargarse. La cámara se reiniciará cuando se complete el proceso

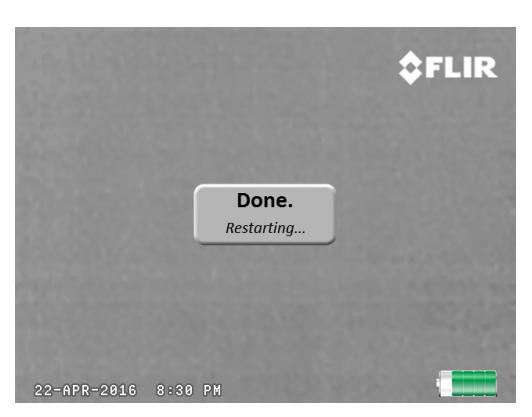

*Página de notificación de una carga correcta y reinicio pendiente para finalizar la actualización de software* 

#### 5.2 REPARACIÓN Y SUSTITUCIÓN DE LA BATERÍA

Si la batería no conserva la carga y es necesario sustituirla, póngase en contacto con FLIR Systems para obtener más información sobre la devolución del dispositivo para su mantenimiento. Para ver instrucciones sobre la carga de la batería, consulte la sección 2.3 Carga de la cámara.

#### 5.3 LIMPIEZA DE LA Scout TKx

Limpie la carcasa con un paño húmedo cuando sea necesario. Utilice una toallita para lentes de alta calidad a fin de eliminar la suciedad o las manchas de la lente y de la ventana de visualización. No utilice productos abrasivos ni disolventes para limpiar la carcasa, la lente o la pantalla de visualización.

#### 5.4 PROTECCIÓN CONTRA SOBRECALENTAMIENTO

La cámara tiene protección integrada contra sobrecalentamiento para evitar daños en los componentes electrónicos. Cuando se detecta una condición de sobrecalentamiento, se muestra la imagen siguiente durante diez segundos antes de que se apague la Scout TKx. Tras un apagado térmico, la Scout TKx no se encenderá hasta que su interior haya recuperado una temperatura de funcionamiento segura.

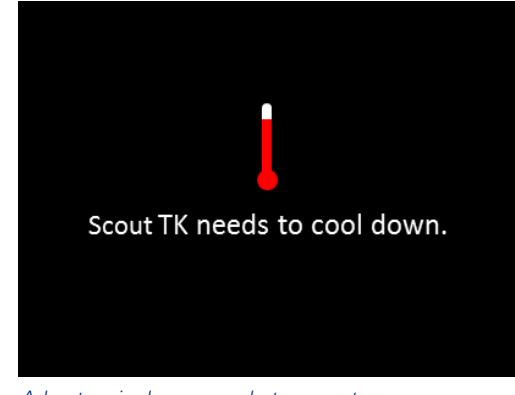

*Advertencia de exceso de temperatura*

#### 6.1 TABLA DE ESPECIFICACIONES ACTUALES

La tabla siguiente contiene las últimas especificaciones de producto para la FLIR Scout TKx. Sin embargo, debido a la evolución de todos nuestros productos y a que siguen en desarrollo, estas especificaciones están sujetas a cambios sin previo aviso.

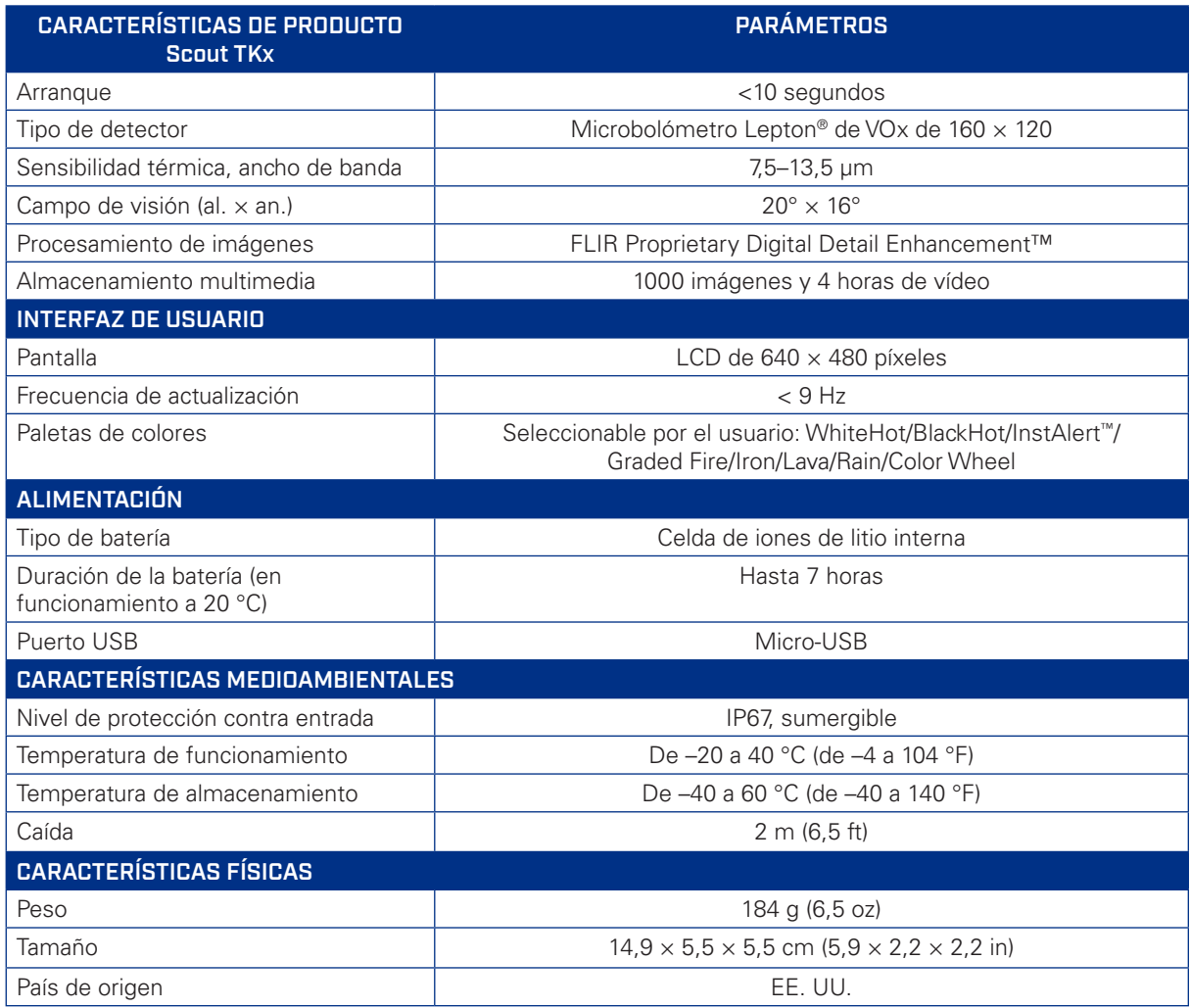

TELEDYNE FLIR, LLC.

27700 SW Parkway Ave. Wilsonville, OR 97070 Tel.: +1 877.773.3547

#### BÉLGICA

Luxemburgstraat 2 2321 Meer Bélgica Tel.: +32 (0) 3665 5100 Fax: +32 (0) 3303 5624

www.teledyneflir.com NASDAQ: TDY

Los equipamientos descritos en este documento están sujetos a la<br>normativa de exportación de EE. UU. y pueden requerir una licencia<br>para su exportación. Quedan prohibidas las desviaciones contrarias a la<br>ley de los EE. UU.

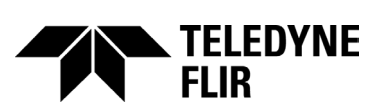